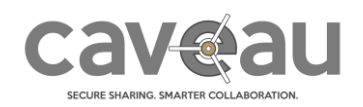

#### Dear customer

at AGORA SecureWare we're constantly trying to do our best in order to provide you with the best application that responds to your specific needs. For this reason, your feedback is always precious for us.

We deployed today an update of our Caveau platform, which as well as fixing several bugs, introduces some new features that we hope you will appreciate.

#### Task management

Ever needed to ask your colleague to review a document you have just uploaded or make sure that someone reserves the room for the meeting you have just scheduled? What did you use in those cases? Please don't answer "email"… Fortunately you can do it now directly in Caveau! This new release introduces a simple yet powerful task management tool: on each resource (room, file, event) you can assign tasks to single users or even groups.

To create a new task, just select the "Tasks" tab on the sidebar of the resource (room, file, event) and click on the "Create" button:

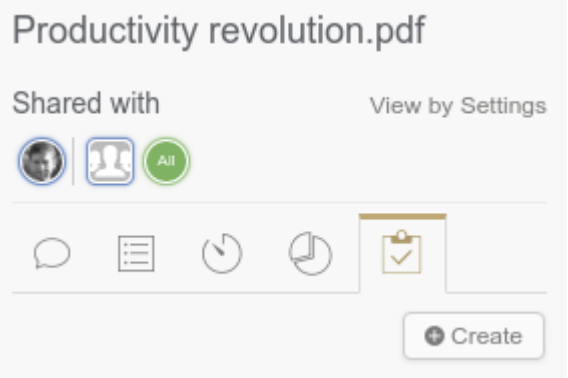

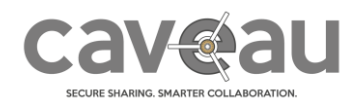

# Release notes - March 2018

You can now enter what you want (task name and ev. description), who should execute it (one or more users and/or groups) and add a due date if necessary.

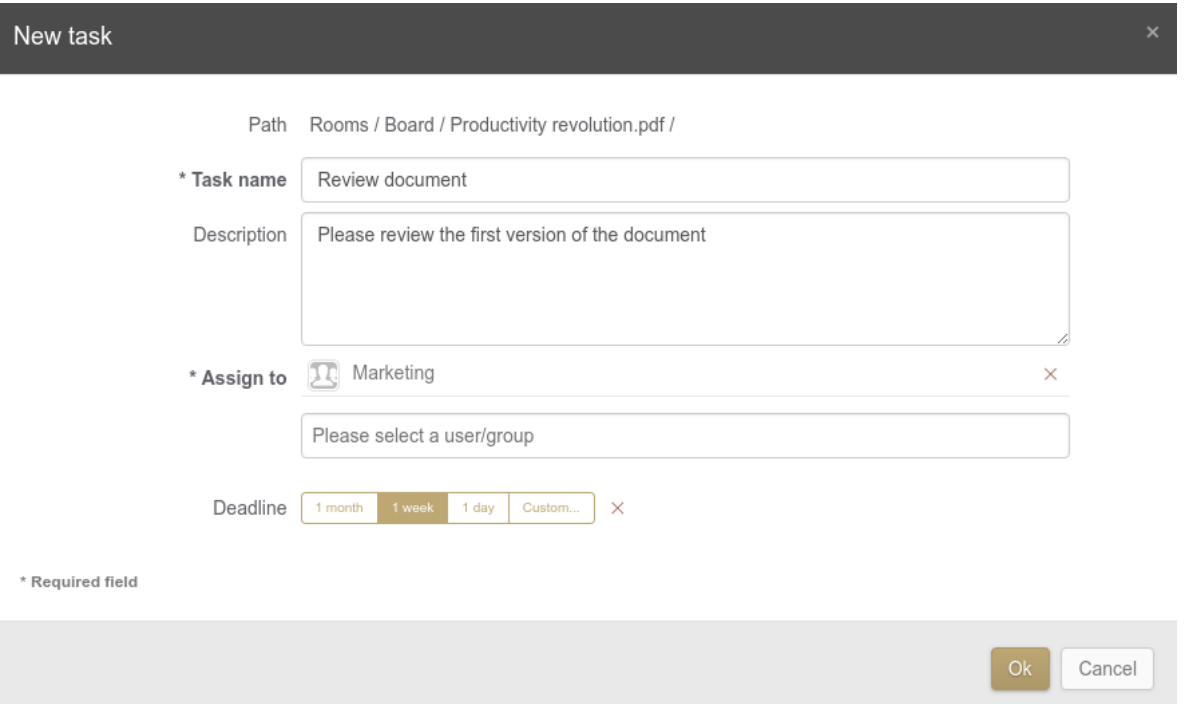

The appointed users will then receive a notification (email / SMS). During the execution phase you can discuss with these users adding comments to the task. As soon as they have completed the given activity, they can mark it as "Executed". At this moment you will also receive a notification. You can then check if the resolution satisfies your expectation and, in this case, close the task. Otherwise you can re-open it.

On the Dashboard you will find a new widget, which displays the open tasks either assigned to or created by you.

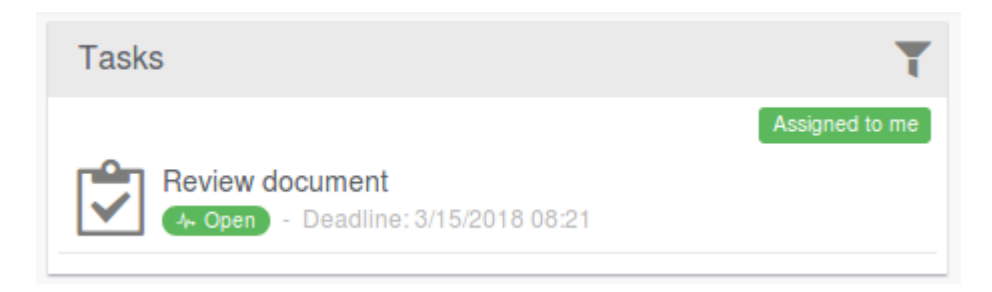

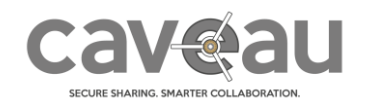

### Renaming: what a complex activity!

Until now, if you needed to rename a resource (file, room, event, …) you had to open it, click on Edit, enter the new name and save. This may also be acceptable when you had to rename only one document, but in case you had to rename several resources then time needed was really huge. Therefore, now you can simply rename a resource just by clicking on the pencil icon you will find in the room list near its name and entering the new name:

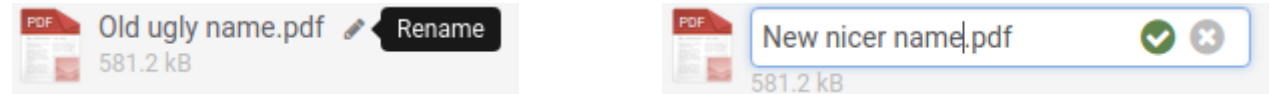

### Documents slide show

Your colleague has just upload tons of new documents inside a room and you need to read them all? Then: be patient! You have to go to that room, open the first document, read it, close it and do the same for the next and so on until the last one... hopefully you won't lose the position of the last opened document otherwise you risk either to reload an already read document or skip an unread one...

Luckily, all this was the past! Again, trying to simplify and "speedify" your job we introduced a new navigation between documents of the same room. Just open one and you can now move to the next or the previous one by simply clicking on the navigation you will find on the bottom of the screen.

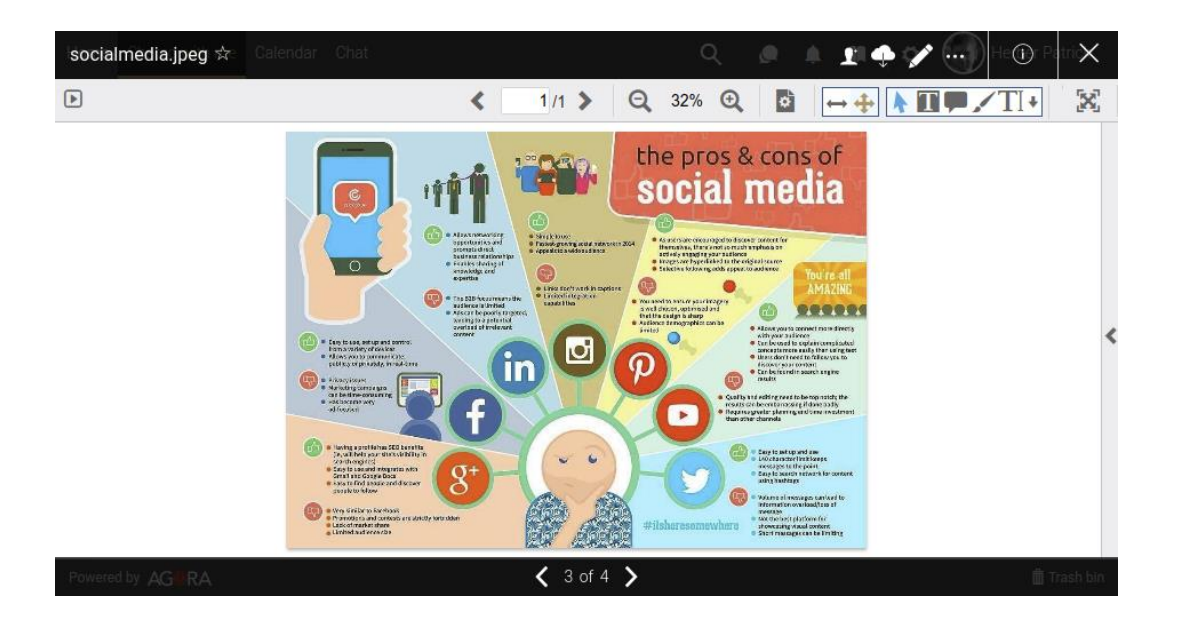

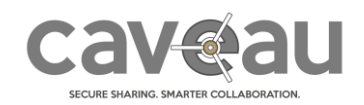

# Release notes-March 2018

### New power for guests

When provided with the necessary permissions, your guests can now not only upload new documents, create requests and participate in chat and discussions but also create new rooms. As before they can do it in a very controlled way: they will not be able to modify the inherited permissions, notifications and approvals settings. This will, on the one side, maintain your control over the guests' activities, whereas on the other, will allow them to better organize their collaboration with you.

### Password protected PDF files

If your application is about security, why can't I have the preview of a password protected PDF file? Good question but... outdated: now you can! If you know the password simply enter it and you will see the preview of the document. If you don't know it, there will be a valid reason and we cannot help...

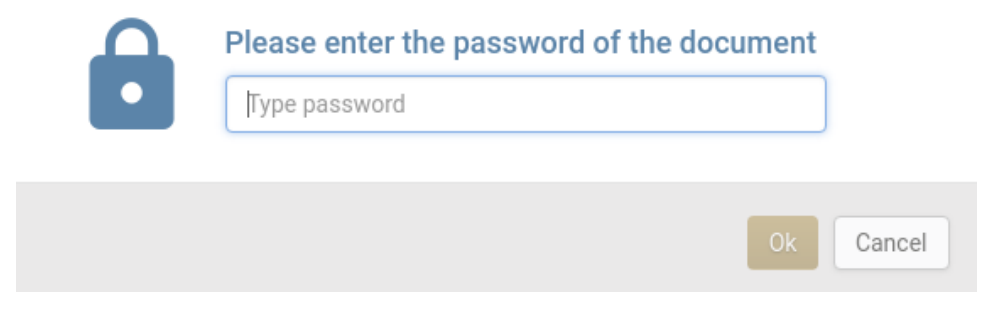

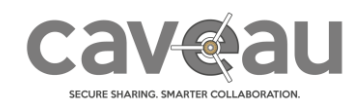

# Release notes - March 2018

### Last opened documents

Yesterday you started reading a document and today you would like to finish, but you don't remember in which room it was saved. What you can do? You can either use the search function or go to your profile and look for that file in your activity logs. Now you can also simply find this information in the dashboard where you will find the list of your last opened documents.

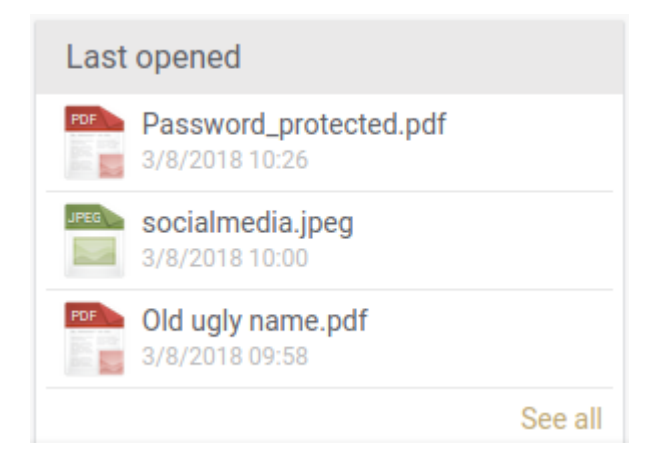

Please contact us if you have any question.

In the meantime, we hope you will continue enjoy secure collaboration on our Caveau platform.

Best regards,

**AGORA SecureWare** [info@agora-secureware.ch](mailto:info@agora-secureware.ch)

March 9<sup>th</sup> 2018